# Bratz Express Chat™

# **Operating Manual**

### Introduction

Now take the chatting virtually anywhere with the Bratz Express Chat<sup>™</sup>. This hip & cool design allows girls to send Instant Messengers to other devises up to 100 feet. It also has other capabilities such as electronic organizer, unit using VHF radio frequency transmission.

### **Features**

- Stylus based touch keyboard input.
- Telephone book for Name, Phone number and e-mail storage
- · Memo section for important notes and schedule setting
- Daily alarm
- Time with 12/24 hour format user selectable
- Date with MM/DD or DD/MM format user selectable
- 4 buttons for direct access selection
- Individual star shape on/off button
- Key input confirmation tone
- 10 digit calculator
- 2 row full dot matrix LCD display
- Friend maker
- Chat mode
- Email mode
- Game mode
- Auto power off
- Low battery alert.

# **Auto Power Off**

When none of the keys have been pressed for about 3 to 4 minutes the Bratz Express Chat<sup>™</sup> will turn the power off automatically to conserve battery power. (Actual time may vary depending upon condition of use). To restore power, press on/off key.

# **Controls & Display Icons**

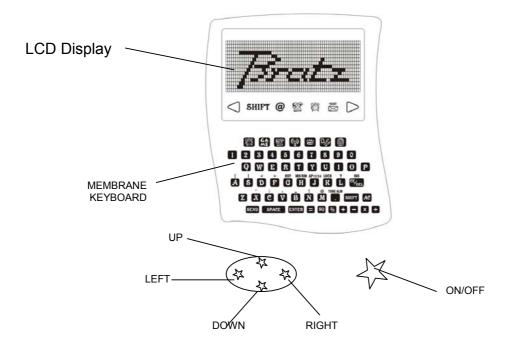

# **Battery Installation**

Refer to Figure 1, unscrew the battery door to remove it.

Refer to Figure 2, insert 3 AAA size batteries with positive (+) and negative (-) ends in the proper direction as indicated in the battery compartment.

# **Battery Precautions**

- Non rechargeable batteries are not to be recharged;
- Rechargeable batteries are only to be removed from the clock before being charged;
- Rechargeable batteries are only to be charged under adult supervision;
- Different types of batteries or new and used batteries are not to be mixed;
- Only batteries of the same of equivalent type as recommended are to be used;

- Batteries are to be inserted with the correct polarity;
- Exhausted batteries are to be removed from t he unit;
- The supply terminals are not to be short circuited;
- Never dispose the batteries in fire, it may lake or explode.

# **System Specification**

- 12 digit x 2 rows full dot matrix
- 3 x AAA batteries
- 315MHz Radio Frequency Transmission and Receive
- Low battery indicator warning
- Auto Power off when there is no key being input for 4 minutes and no sound
- Unit will not receive message when playing Tennis game.

#### Reset

- Press [on] & [reset] to clear all memory.
- Press [Y] to confirm clear all, press [N] to abort.

## OFF/ON

- Press \( \sigma \) button to turn the unit power on and off.

### **USER NAME**

- When first time install battery, the Bratz Express Chat™ will prompt you to enter user name, please type it then press enter to set.

# **CHANGE USER NAME**

 To change user name, go to FRIEND MAKER mode then press enter or = key to change the user name. When done press ENTER key to set.

| _ |    |   |                       |   |   |
|---|----|---|-----------------------|---|---|
|   | im | m | $\boldsymbol{\wedge}$ | М | Δ |
|   |    |   | u                     | u | ၽ |

SAT 30/ 2 '02 P 3:34

 [MD/DM] to toggle month/day display format (default: dd/mm/yy) SAT 2/ 30 '02 P 3:34

- [12/24] to toggle 12-hr/24-hr display format (default: 24hr)

SAT 30/ 2 '02 15:34 - [dst] to toggle day light saving on/off (default: OFF)

SAT 30/ 2 '02 16:34 d

- [Tone] to toggle key tone on/off (default ON)
- [APM] to toggle AM/PM
- When done a [:] will flash 2 Hz interval

### Set Password (Lock mode)

PASSWORD? A1B2

- [Lock] enter 4 digit to set password

A key shows in 2nd row if Bratz Express Chat<sup>™</sup> is locked

RE-ENTER? A1B2

\*\* Phonebook, memo, email, chat & friendmaker does not access when locked \*\*

SAT 30/ 2 '02 T P 03:34

#### **Password Unlock**

[Lock] to unlock Bratz Express Chat™

PASSWORD? A1B2

- Re-enter 4 digit password to unlock the Bratz Express Chat™
- If forget the password input '0000' to remove old password.

#### Contrast

Press UP/DOWN the direction key to set display contrast.

### Alarm mode

- Press to view alarm at TIME mode
- [TONE Alm] to toggle alarm ON/OFF
- Hold to set alarm
- [APM] to toggle AM/PM
- Icon ⊕ is ON when alarm is set
- Alarm sound duration is 120 seconds
- Press any key to stop the alarm sound once activate

ALARM A 12:00

### **Phone Book**

[Phone] to phonebook mode
 Name(32 Letters) Telephone(16 numbers)
 Email(32 Letters) and Records(max 99)

[View] to toggle no. of record & free space

PHONE BOOK RECORD: 10

PHONE BOOK 1738 B

#### New

- [New] to add new record(max 99)
- Input Name in 2nd row
- Press [Shift] to input symbol
- Press [Shift] + [Ins] to insert a space to cursor
- Press [Del] to del a char from cursor
- [Enter] to confirm and no input number if name field not empty
- Input Number "0~9" only in 2nd row
- [Enter] to confirm and input email in 2nd row
- Press [Enter] to save and sort by name field in alphabetic order only

NAME? VIVIAN

NUMBER? 123456789

EMAIL? VIVIAN@ABC.N

Bratz Express Chat<sup>™</sup> will prompt "SAVE" for 2 seconds and return to phonebook mode

SAVE!

#### **VIEW**

- Direction key [Up][Down] to browse recode(s)
- Direction key [Left][Right] to shift a row left/right by a letter
- Name field always shows in 1st row

View to toggle telephone/email & display in 2nd row Enter telephone icon or email address icon "@" will on respectively

- Press [Del] to delete record in view mode
- Press [Y] to confirm delete record, other abort

PARTNER ABCD 123456789012

PARTNER ABCD ABCD@XXX.NET

PARTNER ABCD ABCD@XXX.NET

DELETE? YES/NO

### **Edit**

- Press [Edit] to editor record in view mode Edit Record in 2nd row
- Press [Enter] to confirm & goes next field (Name, Telephone & Email)

- Press [Enter] in email field to save & sort by name field in alphabetic order only

PARTNER ABCD 123456789012

# **Memory Full**

When memory is full or number of record >99,
 Bratz Express Chat<sup>™</sup> will prompt "MEMORY FULL" message for 2 seconds

**MEMORY FULL!** 

- Return to edit mode & keep the last edit record in edit buffer

# Memo

Press [Phone] icon 2 times to Memo mode
 Memo (FIFO), message (max 48chars), records(max 99)

MEMO RECORD: 4

- [View] to toggle no. of record & free space

**MEMO** 

1712 B

- Keys same as Phonebook

MESSAGE? P7:00 DINNER

### **CALCULATOR**

- [0...9]

- [+] [-] [x] [÷] [%] [√]

CALC

0.

- [=][.]

- [AC] [CE]

CALC + E -0.123456789

### **EMAIL**

 Single Receive Buffer, Store sent/received email (FIFO) (max 10 record) Email name (max 12 letters)
 Text (max 52 letters)

EMAIL RECORD: 0

- Bratz Express Chat<sup>™</sup> will "BEEP" once when there Is new email received & "⊠" icon flash in any mode
- When receive an email, Bratz Express Chat™ will ACK to the sender
- Bratz Express Chat™ will not receive email when there has unread email & in **TENNIS** game

# Compose

- Press [New] to compose mail
- Input receiver name in 2nd row Press [Up] [Down] to browse phonebook record if not empty & unit unlock BLANK the receiver field to send mail to all (Bratz Express Chat™ will not wait ACK)
- Press [Enter] to input message in 2nd row
- Press [Enter] to save message, to back screen mode
- Press [Send] to send message
   If success, a "BEEP" & "SEND OK" will prompt for 2
   second. If no ACK, "SEND FAIL" will prompt for 2
   second.

EMAIL

RECORD: 0

TO: ABCDE

MESSEGE? HOW ARE YOU?

SEND OK!

SEND FAIL!

**EMAIL** 

RECORD: 3

#### **View**

- Press [RF] once
- When "⊠" icon flash
- Press [View] to view new mail
- Press [Del] to delete new mail
- Press [Enter] to save new mail, "⊠" icon will OFF after saved
- Press [Left] [Right] to shift up/down 1 row of new mail (email content will display 12 characters)

FROM: PEGGY

PEGGY HELLO

#### **Browse**

- Press [RF] 1 icon once

Press [Up] [Down] to brow record(s)
 1st row

- 'TO:' indicate mail defined by user

- 'FROM' indicate received mail 2nd row

Chat-Name/Message

- [Left] [Right] to view record

 Press [EDIT] to forward (send mail) or reply (received mail)

- Press [Send] to send message

- Press [Enter] to input message

- Press [Enter] to save message

- BLANK the receiver field to send to all

EMAIL RECORD: 4

TO: JACKY

• FROM: PEGGY

REPLY TO: PEGGY

FORWARD TO: PETER

# Response

- Send to single

- Bratz Express Chat<sup>™</sup> will "BEEP" once when ACK received & prompt "SEND OK!" for 2 seconds

Send to all

- Unit will not "BEEP"

- If communication is busy, unit will prompt "CHANNEL BUSY"

If send success, unit will prompt "SEND DONE"

SEND OK!

CHANNEL BUSY

SEND DONE!

### Chat

Press [RF] ② 2 times to enter chat mode

- Chat-Name (12 letters), Text (48 letters)

E. CHAT <ENTER>

#### Master

- Press [Enter] to search people

- Input chat-name in 2nd row

 Press [Up] [Down] to browse the name field from phonebook record if not empty

 Bratz Express Chat<sup>™</sup> will send message to Receiver & wait for ACK

 Bratz Express Chat<sup>™</sup> will "BEEP" once when Receiver is ACK WHO? JASON

FRIEND SEARCHING....

#### Sleeve

- Press [RF] 2 times to enter chat mode
- Wait for connection in this screen
- 1st row shows the sender name
- Bratz Express Chat<sup>™</sup> will "BEEP" once when Master have request

E. CHAT <ENTER>

JACKY

HELLO! HOW ARE YOU?

# Chatting

- 1st row always shows the message from the sender
  The last message will stay in 1st row [Up] [Down] to
  Shift 1st row by 1 column
- 2nd row always shows the message being send to other receiver
- [Left] [Right] to move 2nd row cursor for input message
- [Enter] to send message
- If send success, 2nd row will clear
- If send fail, 2nd row will keep the previous message, Press [Enter] to retry

#### FriendMaker

- Press [RF] w two times to enter friendmaker setting mode
- Bratz Express Chat<sup>™</sup> will send user detail to other every minute when friendmaker is enable. There are three interest groups (MUSIC, SPORTS AND AGE GROUP). If there is any 1 group match, Bratz Express Chat<sup>™</sup> will send an email to "sender" If Bratz Express Chat<sup>™</sup> receive a friendmaker reply, it will "BEEP" in 8Hz tone for 15 second. You could press any key to stop the beep sound. The email content will be user greeting message (Input at below setting)

FRIENDMAKER OFF

FRNEND MAKER ON

- [Up] [Down] to toggle ON/OFF friendmaker (default: OFF)
- User Name?Press [Enter] to input Name

Greeting message? (default: empty)
 Press [Enter] to input Message

USER NAME? PETER Age Group? (default: 3~9)
 3~9
 10~12 / 13~15 / >16
 Press [Up] [Down] to select

MESSAGE? HI, ALL!

Press [Enter] to select music?
 Music? (default: ROCK & ROLL)
 ROCK & ROLL
 R&L / COUNTRY / INSTRUMENTAL / UN-PLUG / JAZZ / CLASSICAL / DON'T LIKE
 Press [Up] [Down] to select

AGE GROUP? 3~9

 Press [Enter] to select sport
 Sport? (default: BASEBALL)
 BASEBALL
 FOOTBALL / CYCLING /BASKETBALL / SWIMMING / BADMINTON / TENNIS / DON'T LIKE
 Press [Up] [Down] to select MUSIC? ROCK & ROLL

- Press [Enter] to return to Time mode

SPORT? FOOTBALL

### **GAMES**

### Hangman

- Press [Game] ∰ icon to Hangman

- [Enter] to start a new game

 [Up] [Down] to select "MAKE" to ask word or "GUESS" to answer word (max 12 letters)

- [Enter] to confirm selection

HANGMAN <ENTER>

# Select "MAKE"

[Enter] to input word in 2nd row

[Enter] to input receiver name in 2<sup>nd</sup> row

 [Up] [Down] to browse the name field of phonebook record if not empty & unit unlock

- [Enter] to send hidden word

 If Bratz Express Chat<sup>™</sup> will "BEEP" once when the player receive a game & ACK HANGMAN MAKE

HANGMAN GUESS

If ok. "SEND OK!" will prompt for 2 second & return to hangman mode

If no ok. "SEND FAIL" will prompt for 2 second & return to hangman mode

### Select "GUESS"

- Wait for a game
- If Bratz Express Chat<sup>™</sup> will "BEEP" once when receive a game

WORD? HELLO\_

1st row shows hidden letters by "\*" & correct letter(s)

2nd rows shows letter(s) not belongs to hidden word
 6 "-" stand for 6 chances

WHO?

Example: Question is "HELLO"

You guess first character is "A", wrong 5 chances left

You guess "L", right

You guess "C", wrong 4 chances left

WORD SENDING...

- Loss

1st shows the question / 2nd shows you loss

SEND OK!

- Report win / loss by an email to sender

,

Repeat Message: Win / Loss

From: User

Line1: HANGMAN Line2: WIN SCORE: 40 SEND FAIL!

From: User

Line1: HANGMAN

Line2: LOSS

WORD RECEVING....

\*\*\*\*\*

If Bratz Express Chat™ will report once with 1 retry

\*\*\*\*\*

A-----

\*\*LL\* AC----

HELLO LOSS

HELLO

WIN SCORE: 30

#### **MASTERMIND**

Press [Game] icon two times to Mastermind
 Guess 4 digits in correct order [0...9]

MATERMIND <ENTER>

 [Up] [Down] to select make (create a game) / guess (wait a game) or computer (play a game) [Enter] to confirm selection

MASTERMIND MAKE

### Select "MAKE"

[Enter] to input 4 numbers in 2 rows (must input 4 numbers can be same)

MASTERMIND GUESS

- [Enter] to input receiver name

 [Up] [Down] to browse the name field or phonebook record if not empty & unit unlock

MASTERMIND COMPUTER

- [Enter] to send to player

 Bratz Express Chat<sup>™</sup> will "BEEP" once when the player receive a game & ACK

NUMBER?

If ok. "SEND OK!" will prompt for 2 second & return to hangman mode

WHO?

If no ACK. "SEND FAIL" will prompt for 2 second & return to hangman mode

Select "COMPUTER" to play 4 random numbers

NUMBER SENDING....

Select "GUESS"

Wait for a game

Bratz Express Chat™ will "BEEP" once when receive a game

Playing

SEND OK!

Hint: the last 4 symbol in 1st row

Symbol "full block" means correct digit & correct position

Symbol "minus" means incorrect digit

Chance: the "\*" in 1st rows shows number of chance left

Answer: Input answer in 2<sup>nd</sup> row (must input 4 numbers)

SEND FAIL!

Loss

1st row shows the question

2nd row shows you loss & score (max:60)

NUMBER RECEIVING.... Win

1<sup>st</sup> row show the question

2nd row shows you win & score (max:60)

\*\*\*\*\* -----1234

Report win / loss by an email to sender

Report Content: Win / Loss

From: User

Line1: MASTERMIND Line2: WIN SCORE 30

1234

LOSS

WIN SCORE: 30

1234 --00—

From: User

Line1: MASTERMIND

Line2: LOSS

# **TENNIS**

- Press [Game] ∰ icon 3 times to Tennis

- [Enter] to enter game

- [Enter] again to start a game

Press [Up] [Down] to move the bar, hold [Up] [Down] to move faster

- [+] [-] to change speed

TENNIS <ENTER.

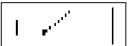

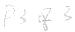

Warning: Changes or modifications to this unit not expressly approved by the party responsible for compliance could void the user's authority to operate the equipment.

Note: This equipment has been tested and found to comply with the limits for a Class B digital device, pursuant to Part 15 of the FCC Rules. These limits are designed to provide reasonable protection against harmful interference in a residential installation. This equipment generates, uses and can radiate radio frequency energy and, if not installed and used in accordance with the instructions, may cause harmful interference to radio communications.

However, there is no guarantee that interference will not occur in a particular installation. If this equipment does cause harmful interference to radio or television reception, which can be determined by turning the equipment off and on, the user is encouraged to try to correct the interference by one or more of the following measures:

- Reorient or relocate the receiving antenna.
- Increase the separation between the equipment and receiver.
- Connect the equipment into an outlet on a circuit different from that to which the receiver is connected.
- Consult the dealer or an experienced radio/TV technician for help.

\*\*\*

•